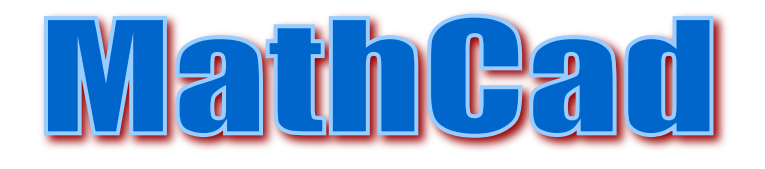

Система MathCAD пользуется большой популярностью во всем мире, позволяя готовить достаточно профессиональные документы, имеющие вид обычных статей и книг. Последние версии систем MathCAD 2001 Professional и MathCAD 2001 Premium содержит сбалансированные средства численных и символьных (аналитических) вычислений совместимых с хорошей графической визуализацией результатов.

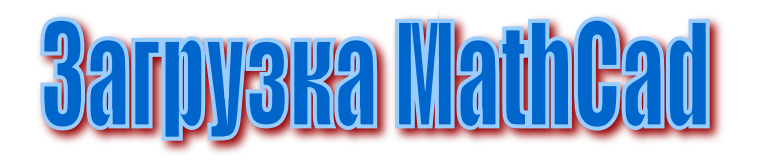

Для того, чтобы загрузить MathCad, найдите на рабочем столе ярлык вида:

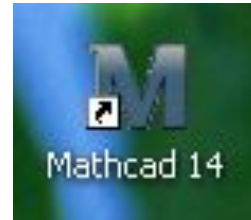

### Или через главное меню «Пуск», в разделе выберите «Bce программы» Mathcad\MathCad 14

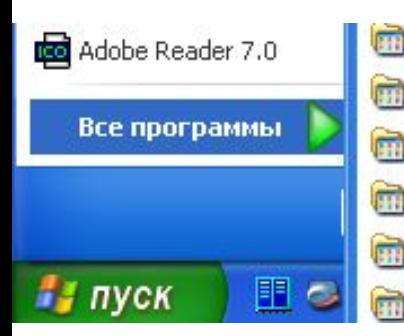

Dforce DivX Player J2ME Wireless Toolkit 2.2 Java Web Start Drawing for Children Supreme Commander

Microsoft ,NET Framework SDK y2.0

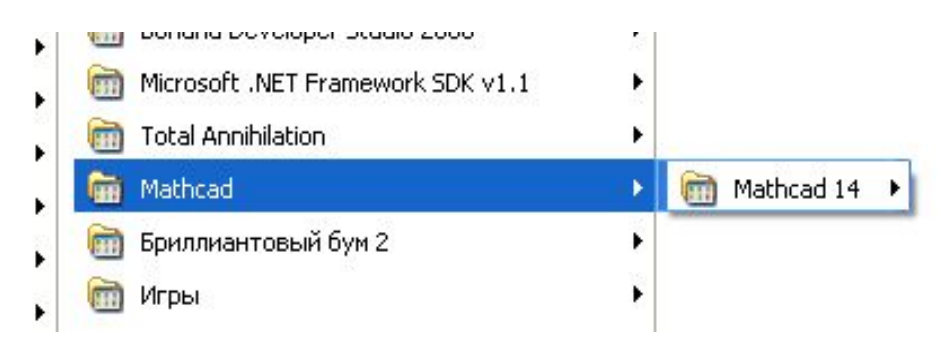

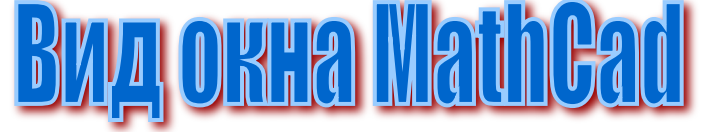

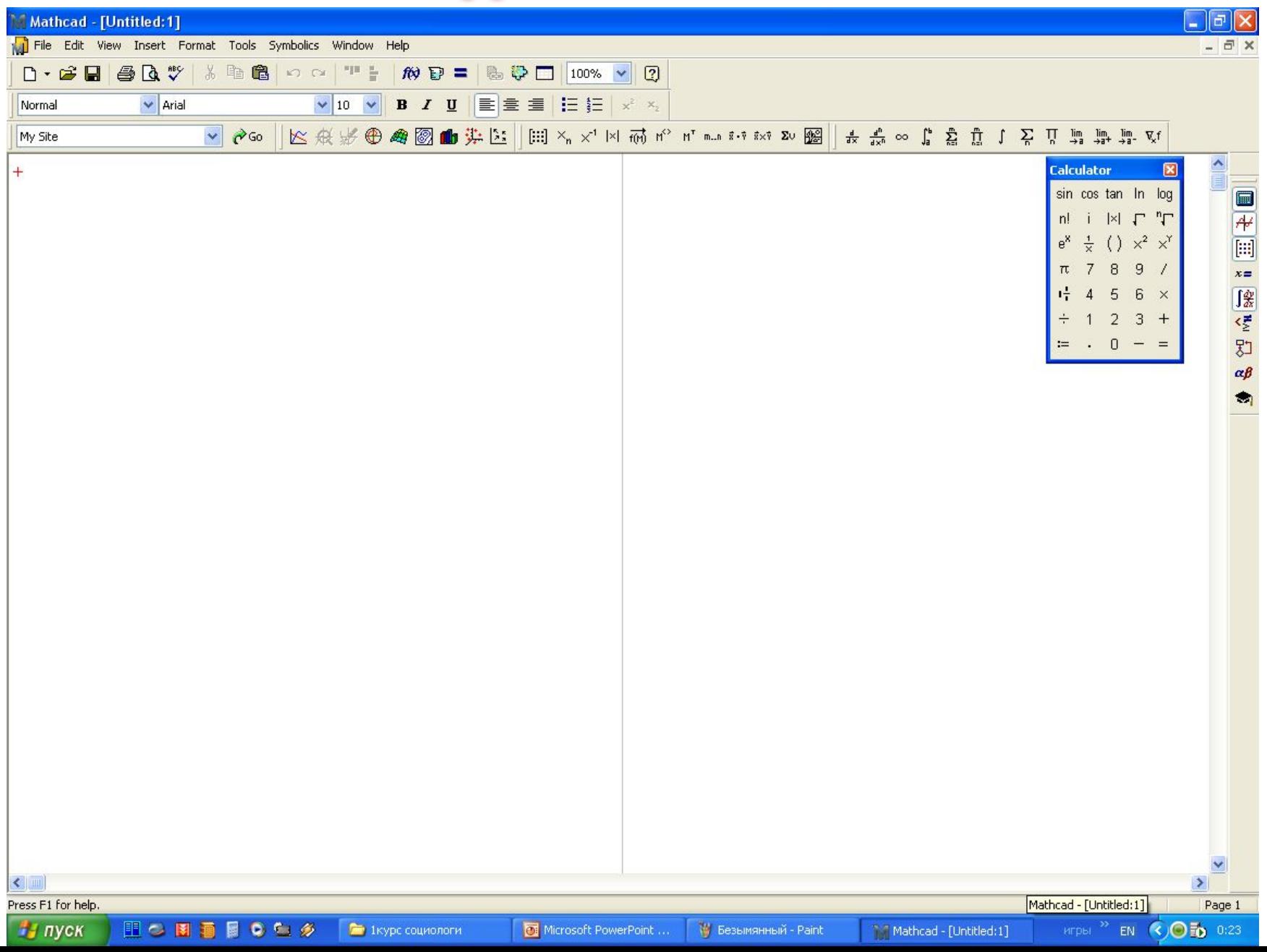

## <u>I anens whenpywentos "Watewatwka"</u>  $\Box$   $\rightarrow$   $\Box$   $x = \int_{\mathcal{X}}^{x}$   $\leq$   $\Box$   $\alpha$  $\beta$   $\approx$ 1 2 3 4 5 6 7 8 9 1 2 3 4 5 6

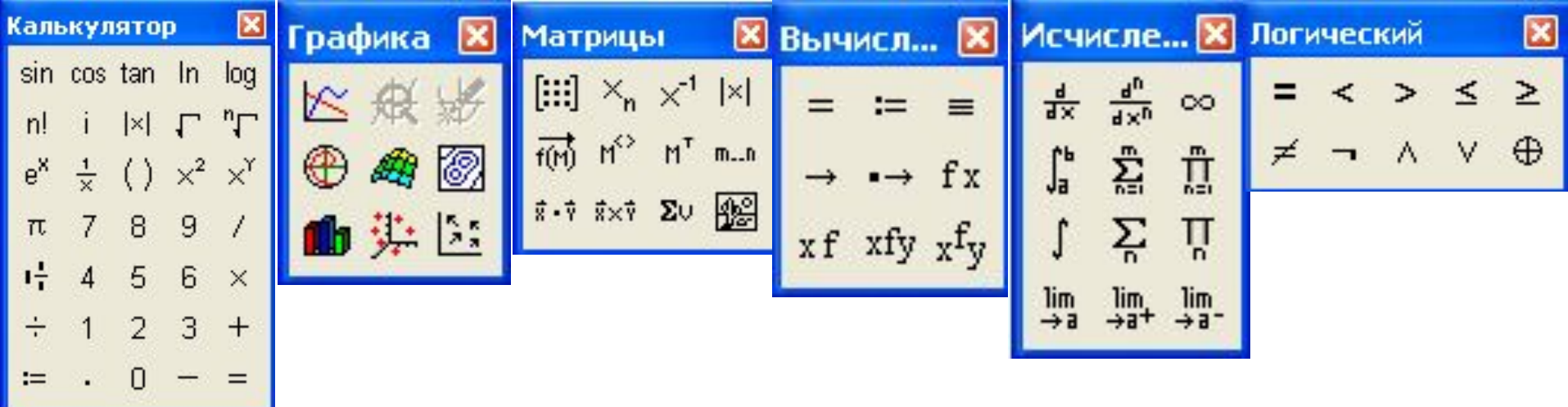

## <u>I anem Mnempymentos "Matemativika"</u>

 $\Box$   $\rightarrow$   $\Box$   $x = \int_{X}^{x} \cdot \frac{1}{2} \cdot \frac{1}{2} \cdot \frac{1$ 

### 1 2 3 4 5 6 7 8 9

### 7 8 9

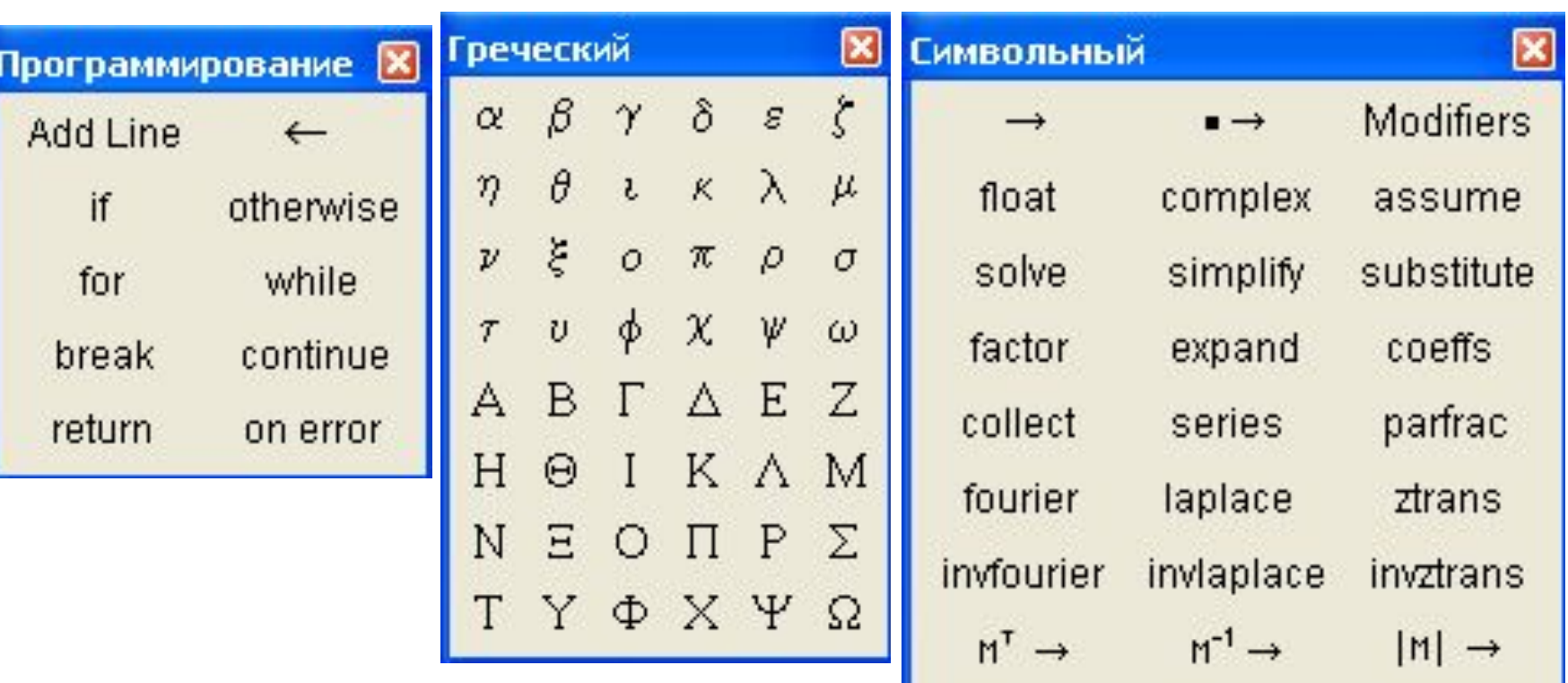

# <u>GTPORa MGHIO MathGat</u>

File

Tool

Edit View Insert Format Новый документ  $\bigcap$  New... Ctrl+N Open... Ctrl+O Открыть документ Ctrl+W Close Закрыть документ  $\mathbf{R}$  Save Ctrl+S Сохранить документ Save As... Сохранить с другим именем Save as Web Page... Параметры страницы Page Setup... Предварительный просмотр документа **Q** Print Preview 叠 Print... Ctrl+P Печать документа Send... Свойства Properties... 4 последних из загружаемых в MathCad  $1$  D:\еее моя работа\...\1 документов 2 D:\еее моя работа\...\11 3 D:\еее моя работа\...\1 4 D:\eee MOR pa6oTa\...\pk r\1 Выход из MathCadExit

# <u>GI DORA MGHRO MATIDA</u>

Edit

View

Insert

Format

 $Ctr+Z$ 

Ctrl+Y

 $Ctr<sub>1</sub>+X$ 

Ctrl+C

Ctrl+V

Ctrl+D

Ctrl+A

Ctrl+F

Ctrl+H

Отмена последнего действия **Conductor** Возврат отмененного действия C<sup>\*</sup> Redo Вырезать фрагмент в буфер \* Cut Копировать фрагмент в буфер he Copy Вставить фрагмент из буфера **图 Paste** Специальная вставка Paste Special... Удаление фрагмента X Delete Выделить все Select All Поиск по ключу **A** Eind... Замена Перейти на указанную страницу Replace... Проверить орфографию Go to Page... Правка ссылок Links... Правка вставленного объектаОбъект

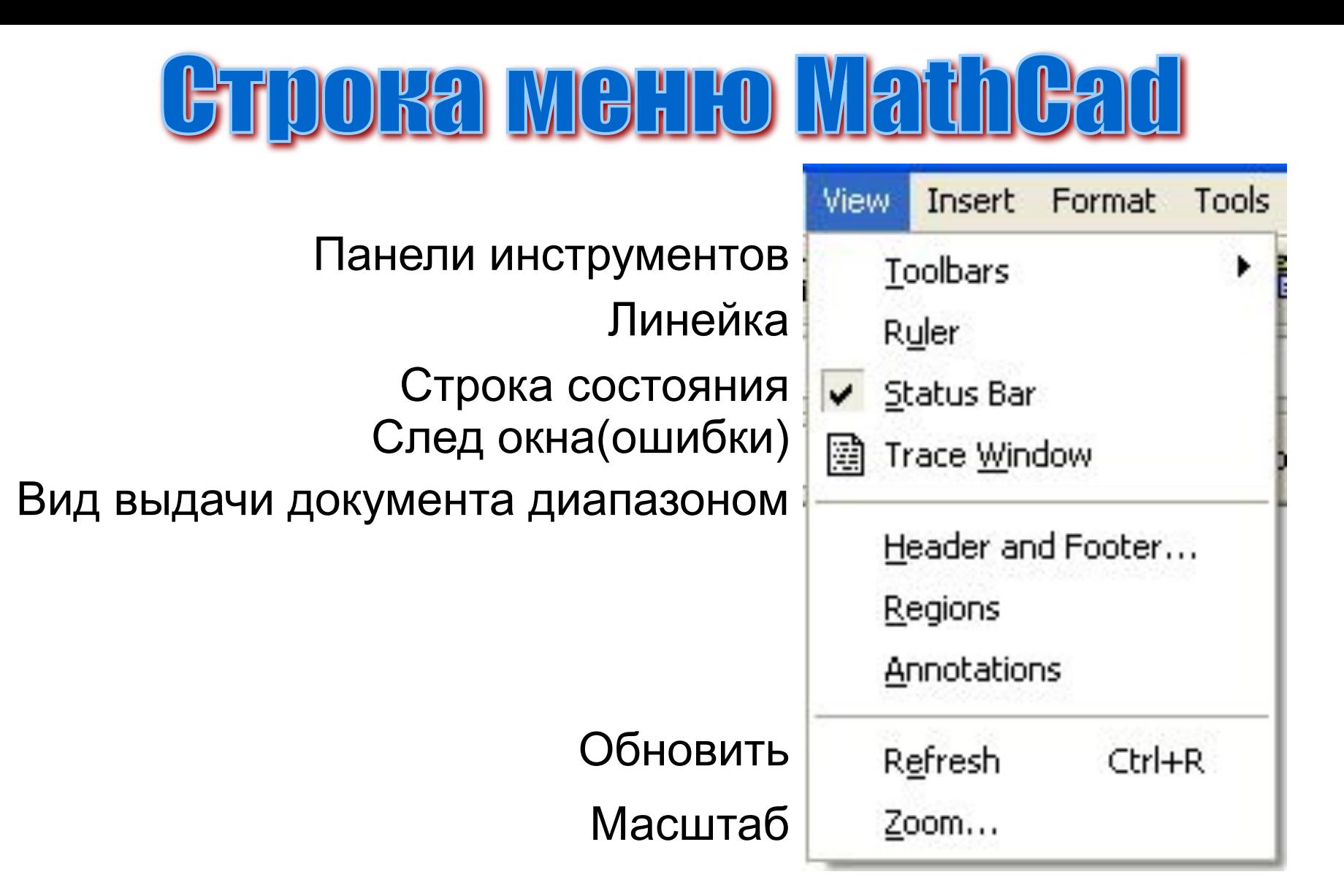

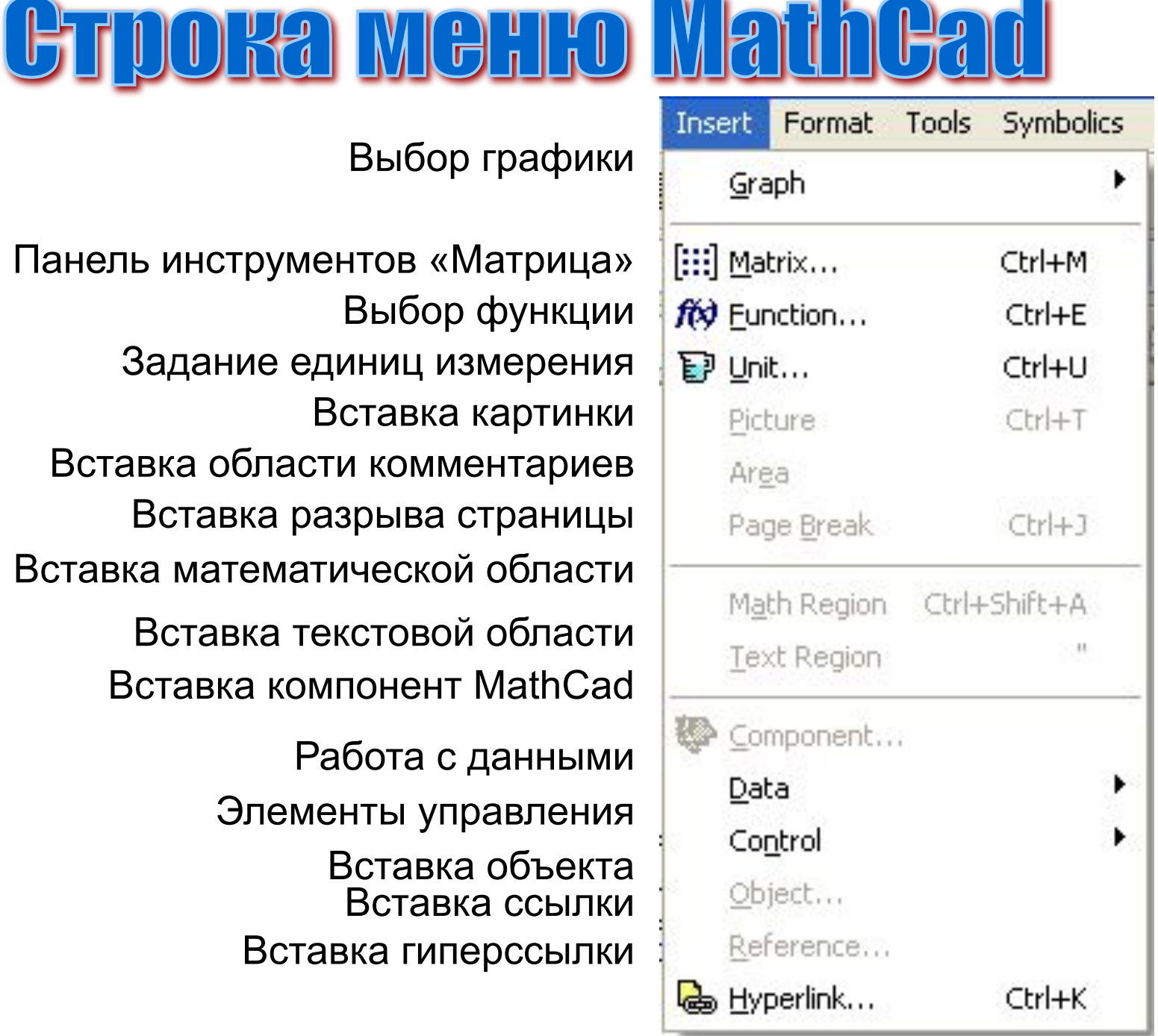

Выбор графики

Панель инструментов «Матрица» Выбор функции Задание единиц измерения Вставка картинки Вставка области комментариев Вставка разрыва страницы Вставка математической области Вставка текстовой области Вставка компонент MathCad Работа с данными Элементы управления Вставка объекта Вставка ссылки Вставка гиперссылки

### <u>GLI DORSI MIGHTO MISIT</u> **Symbolics** Format Tools Формат равенства Equation... Формат результата Result... Формат текста A Text... Формат параграфа 三 Paragraph... Формат табуляции Tabs... Формат стиля Style... Параметры **Вариант (Start Properties...** Формат графики Формат цвета Graph Color Формат области Area Формат отдельных регионов Separate Regions Выровнять отдельные регионы Align Regions Перенумеровать страницыRepaginate Now

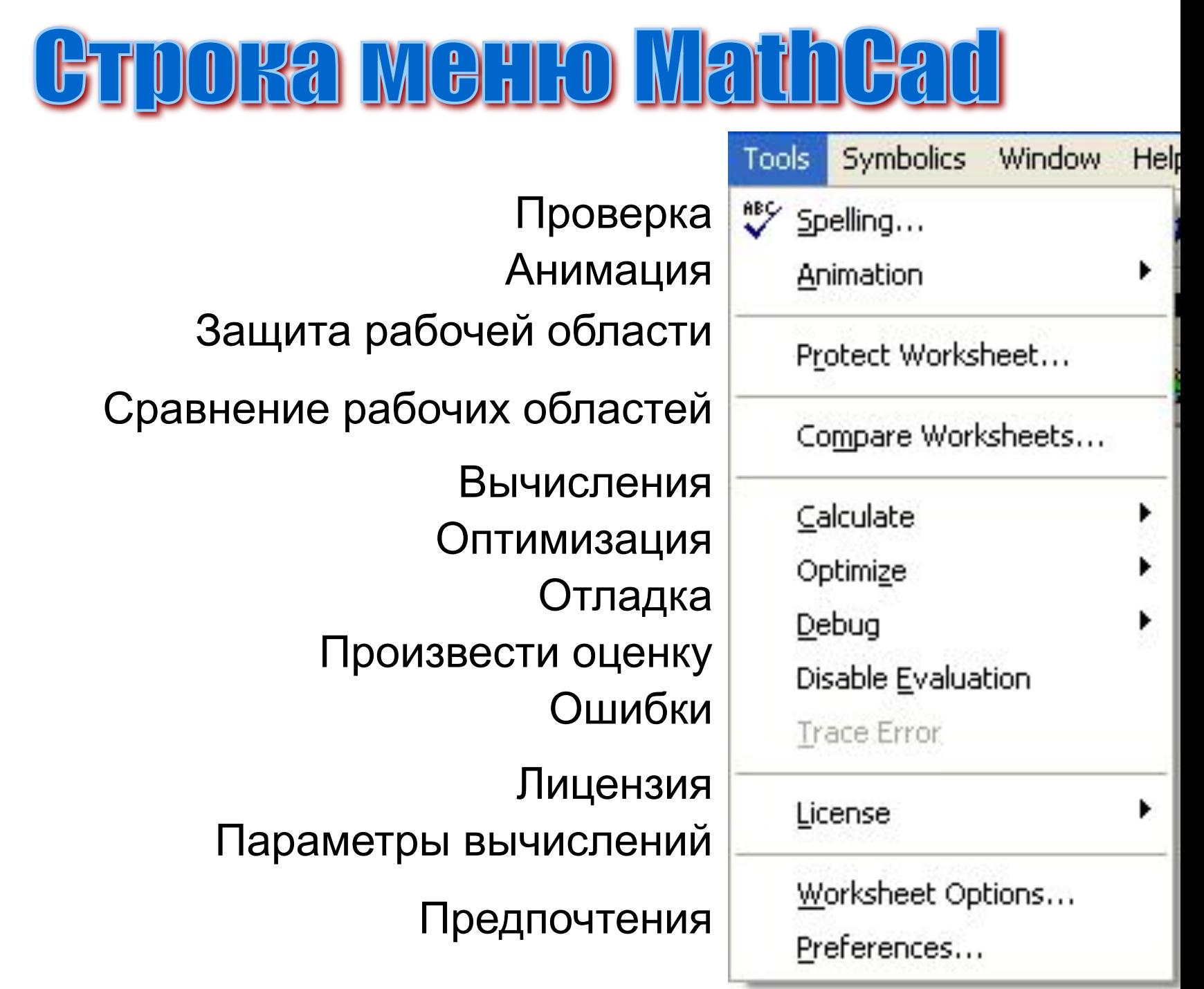

**Contract Contract Contract** 

# GTDORA MGHLO MathGa

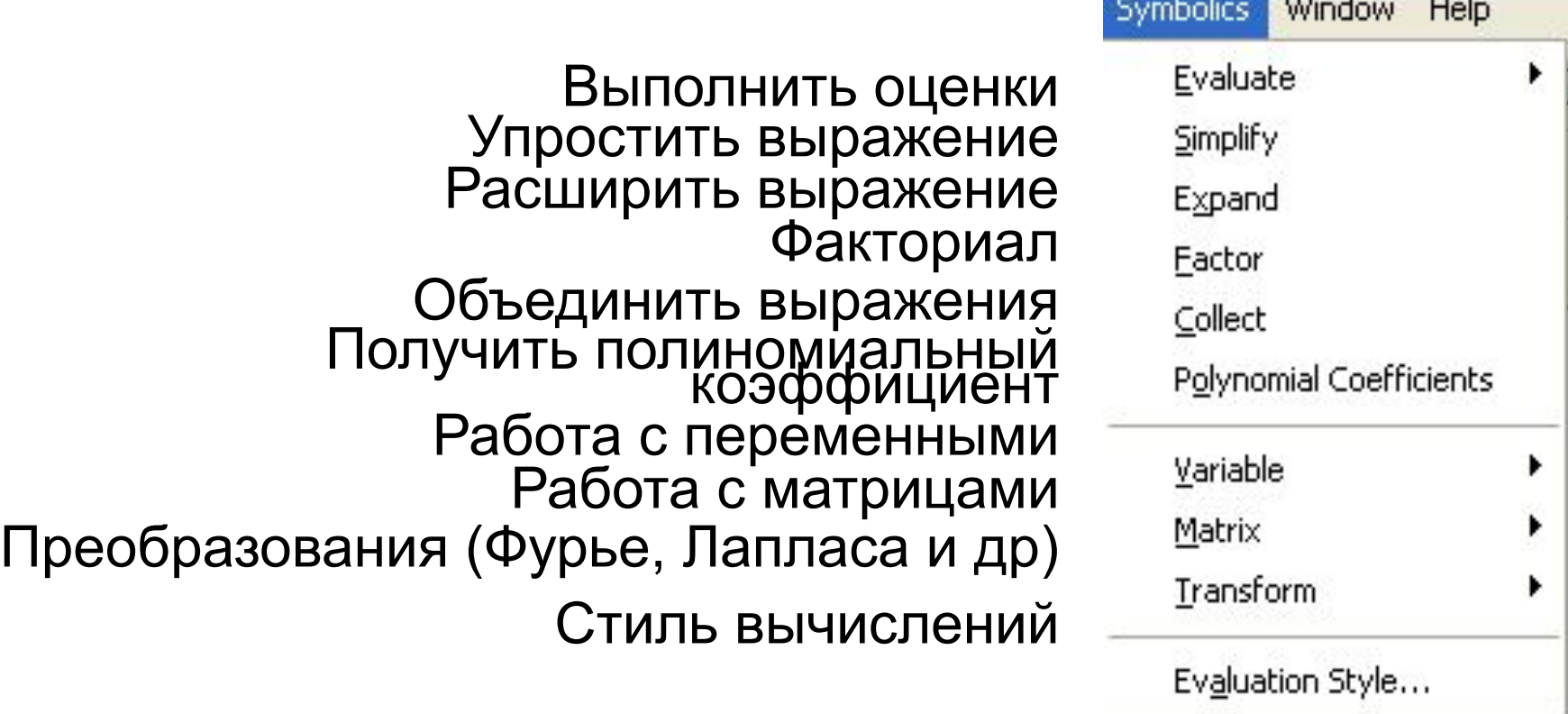

Пункты меню «Окно» и «Помощь» несут те же назначения, что и в большинстве пакетов под ОС Widows.

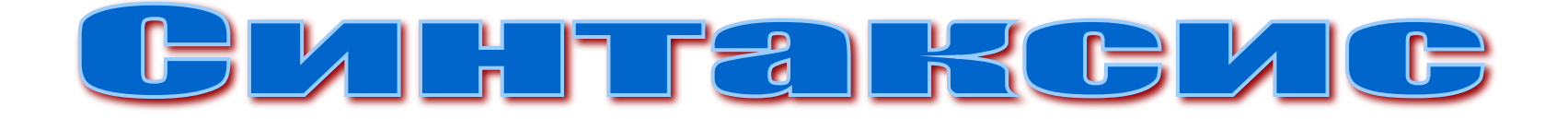

Начнем с синтаксиса.

- В MathCad используются буквы латинского алфавита: a b c d e f g h i j k l m n o p q r s t u v w x y z. Причем пакет различает регистры, это означает, что буквы D и d являются разными буквами.
- Также используются цифры: 0 1 2 3 4 5 6 7 8 9.
- И ряд специальных символов.

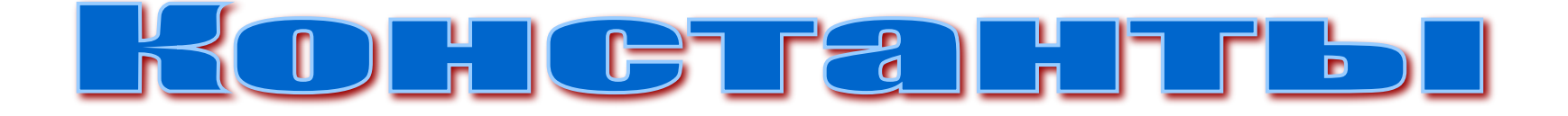

Константой – будем называть величину не изменяющуюся в процессе всех вычислений. Константы в пакете MathCad бывают следующих типов: целые, вещественные, логические, символьные и строковые.

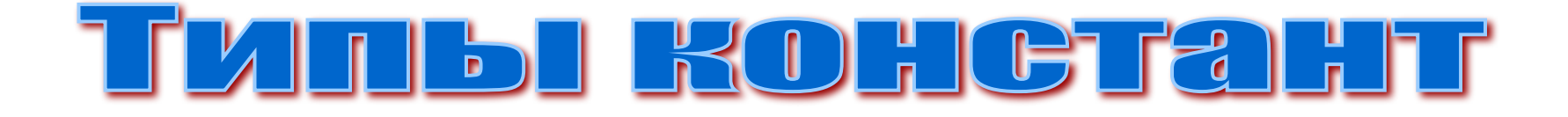

- Начнем с целых констант.
- К целым константам относятся **BCC** натуральные числа, со знаком + и -, а также 0. Например:
- 001  $\overline{12}$ 23  $-100$  $-12$ 234 00  $24 - 0$

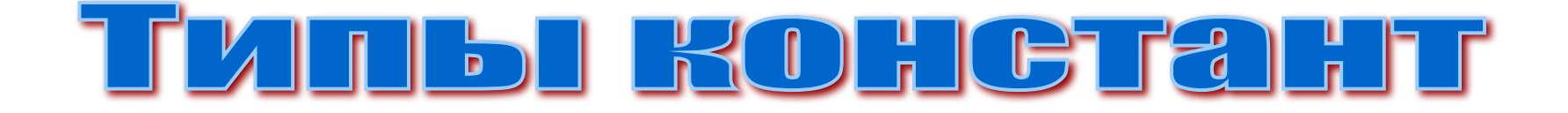

- Вещественные константы это все числа записанные в виде конечной десятичной дроби. Например:
- 0.23 2.345 -9.12 12.0

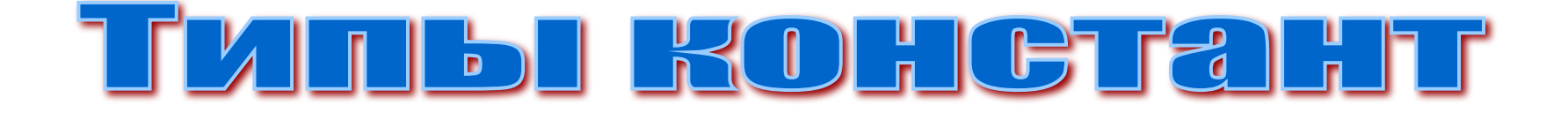

- Если числа сильно малы или сильно велики, то их можно записать в виде константы с порядком. Вам известны такие числа из химии и физики. Например:
- $1.234 \cdot 10^{-19}$  $-0.021 \cdot 10^{5}$  $0.178 \cdot 10^{7}$

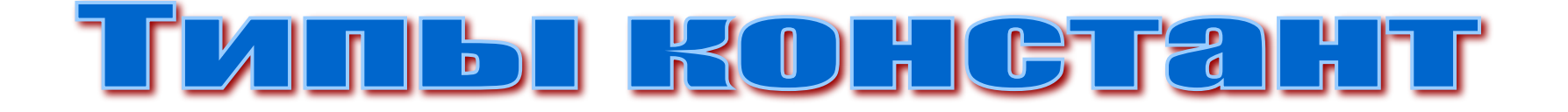

Замечу, что в общем виде, такие числа можно записать как:

# $a \cdot 10^p$

где a – мантисса числа, а p – порядок.

- Отметим, что мантисса числа может быть записана и как целое число и как вещественное число с плавающей запятой, а также может быть положительной или отрицательной.
- Порядок же числа может быть только целым, положительным или отрицательным, но обязательно целым.

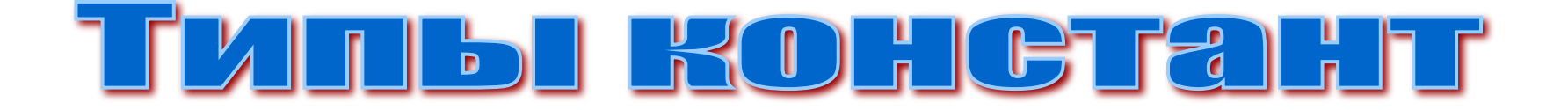

Константе можно присвоить логическое выражение, тогда в случае истинности значение константы равно 1, а если ложь, то 0.

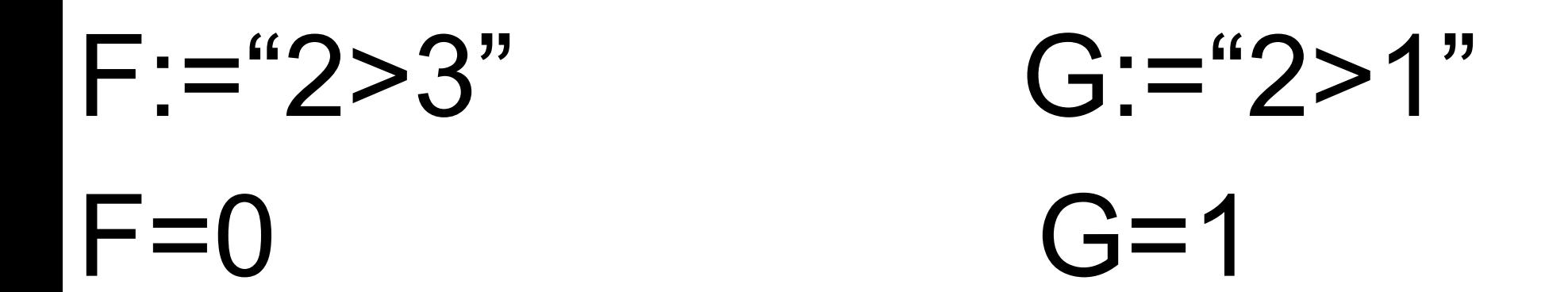

## T ZIT BIROHCTAHT

- Символьные константы.
- Символьной константой называется любой символ (в количестве одной штуки) кавычки. Например:

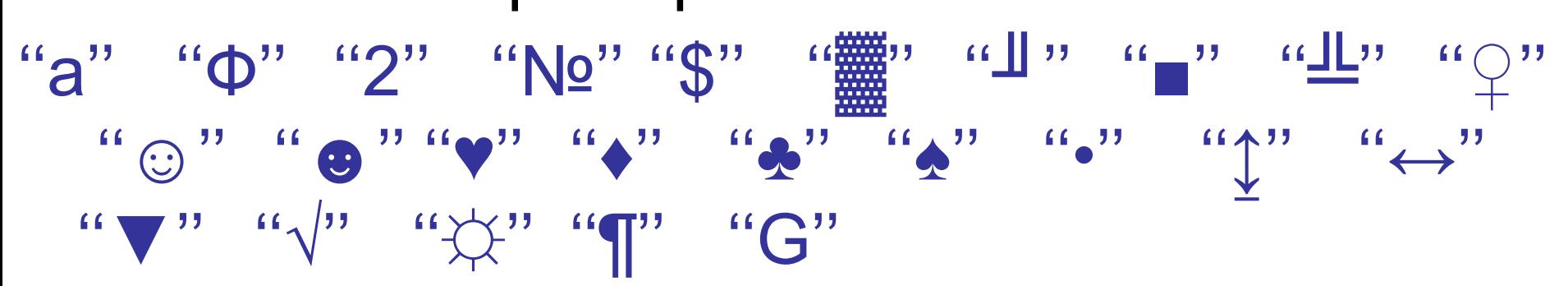

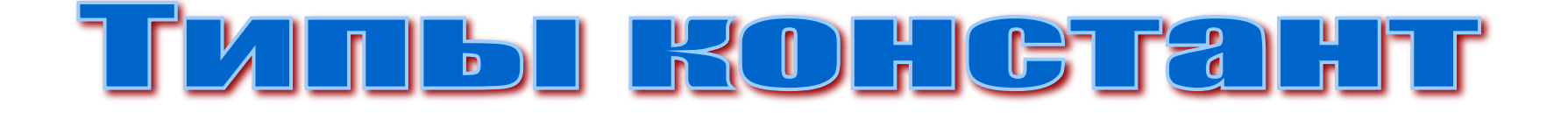

- Если в кавычки заключено два и более символов, то такие константы называются строковыми.
- Например:
	- ''x='' ''Введите данные''
- ''Количество человек работающих на стройке =''

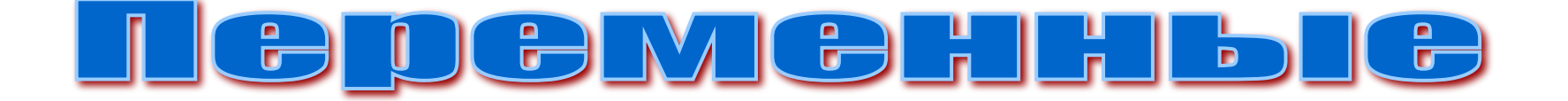

Переменной – будем называть величину изменяющуюся в процессе выполнения вычислений.

Переменные как и константы бывают: целые, вещественные, логические, символьные и строковые.

## <u> AIMIGHA DE DEMEHHBIX</u>

- Примеры имен переменных:
- Пусть в нашей задаче есть имена:
- $g_i^0$ Щ  $\Phi$ 1  $a^p$ Их необходимо переименовать, например: **SH** ap F1  $D<sub>1</sub>$ gi0

## <u> MathGad - простейшие вычисления</u>

- Начнем с самого простого:
- Зададим значение переменной а=1.345.
- Для этого наберем а и нажмем сочетание клавиш Shift+:, или на ПИ «Calculator» есть клавиша: = получим:  $a := \blacksquare$
- Теперь можно набрать значение, и переменна задана:

$$
\boxed{a \coloneqq \underline{1.345}}
$$

# <u> WathCad - простейшие вычисления</u>

- Для задания векторов, матриц, а также координат точки и т.д. есть ПИ «Matrix».
- Зададим координаты точек А и В, для
- этого воспользуемся первой кнопкой
- ПИ и получим ДО:

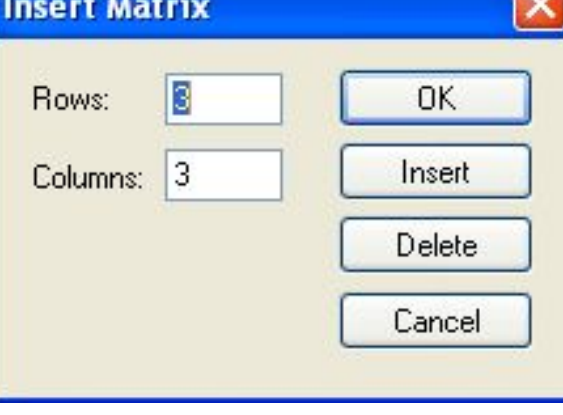

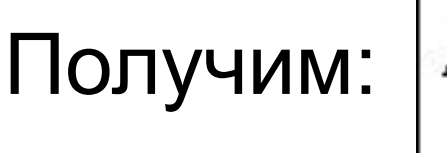

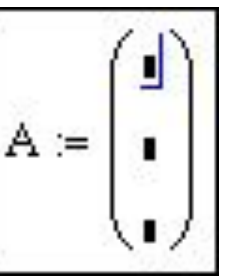

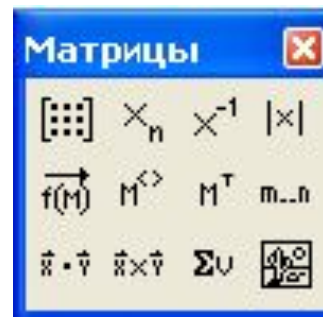

## <u> MathGad - простейшие вычисления</u>

Вычислим вектор b=B-A, для чего запишем:  $b:=B-A$  $\overline{M}$ ДЛЯ просмотра результата наберем ниже: b=, получим:

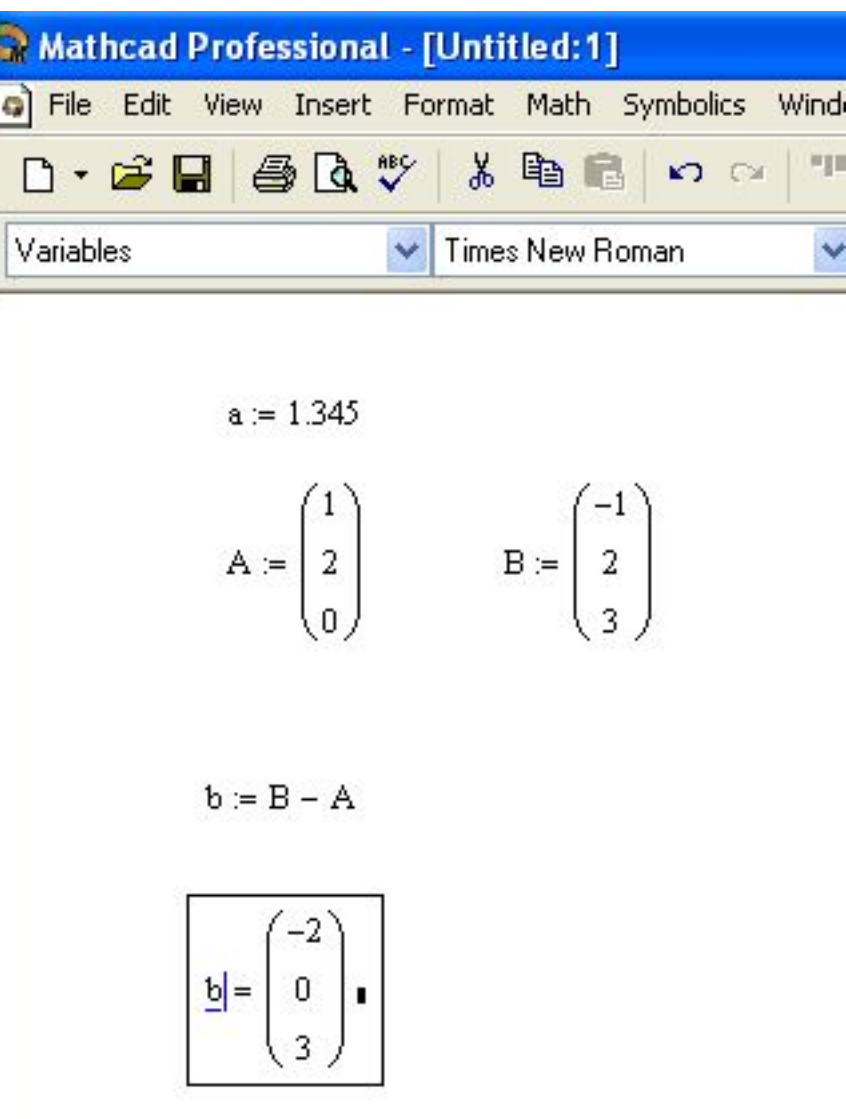

## <u> Wathead - проетейшие вычиеления</u>

Теперь наберем матрицу и вычислим ее определитель, для чего набирается имя матрицы и нажимаем кнопку ||x| , а затем =, получаем:  $(1 - \alpha)^2$ 

$$
M := \begin{pmatrix} 1 & 2 & 3 \\ 0 & 3 & -1 \\ -2 & 4 & 5 \end{pmatrix}
$$

 $M$  = 41

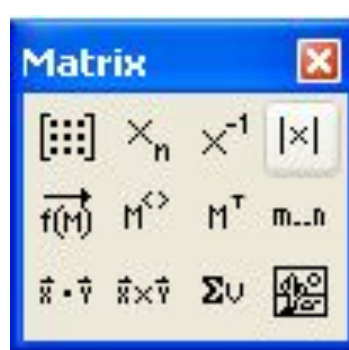

Для вычисления обратной матрицы есть кнопка  $x^{-1}$ , а для умножения матрицы на **ВЕКТОР КНОПКА: F-7** 

## <u> MathGad - простейшие вычисления</u>

Заметим, что можно работать, как целиком с матрицей или вектором, так и с их компонентами, для этого надо писать имя матрицы(вектора) с нижними индексами нужных компонентов, НАПРИМЕ $|$   $a = 1.345$ 

$$
A := \begin{pmatrix} 1 \\ 2 \\ 0 \end{pmatrix} \qquad B := \begin{pmatrix} -1 \\ 2 \\ 3 \end{pmatrix} \qquad M := \begin{pmatrix} 1 & 2 & 3 \\ 0 & 3 & -1 \\ -2 & 4 & 5 \end{pmatrix}
$$

 $|M| = 41$ 

 $b = \begin{pmatrix} -2 \\ 0 \\ 0 \end{pmatrix}$   $M_{1,2} = -1$   $M_{0,1} = 2$ <br> $b_0 = -2$   $b_1 = 0$   $b_2 = 3$ 

 $b = B - A$ 

## Майрсай - вычисления пределов

Для вычисления пределов понадобится «Calculus» и «Evaluation»: **Calculus**  $\mathbf{\mathbf{R}}$ 

Для начала выбираем нужный предел на первой ПИ и заполняем его, а затем на второй ПИ нажимаем стрелочку,

получаем:

$$
\lim_{n \to \infty} \frac{1}{e^n} \to 0
$$
\n
$$
\lim_{n \to \infty} \frac{1}{n^2} \to 0
$$
\n
$$
\lim_{n \to 0} e^{-n} \to 1
$$
\n
$$
\lim_{n \to 0} \frac{1}{e^{-n} + 1}
$$

 $\infty$ ל עֹ<br>עֲיָ  $\lim_{x \to a^+} \lim_{x \to a^-}$  $\frac{\lim}{\lim}$ **Evaluation**  $\mathbf{x}$  $f x x f x f y x f y$ 

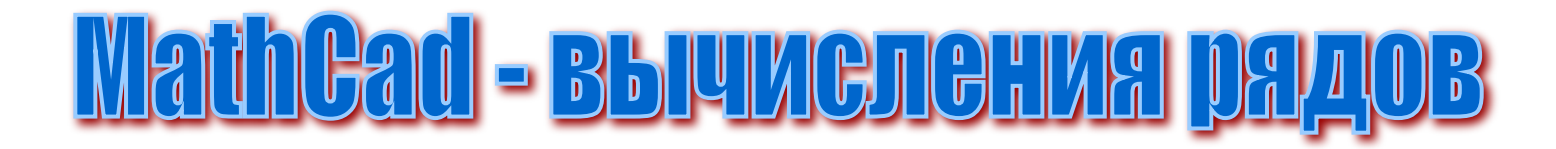

### Для вычисления рядов пользуемся теми же ПИ, что и при вычислении пределов

$$
S(n) := \sum_{n} \frac{1}{2 \cdot n^2 + n + 7}
$$

$$
\lim_{n \to \infty} S(n) \to 0
$$

 $\sum_{n=0}^{10} \frac{1}{2n^2 + n + 7} \rightarrow \frac{66975995459}{161507666320} = 0.415$ 

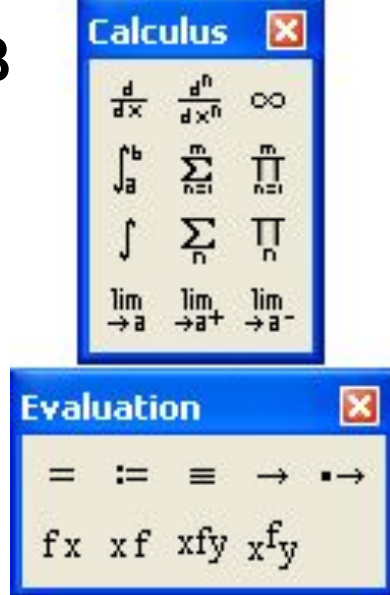

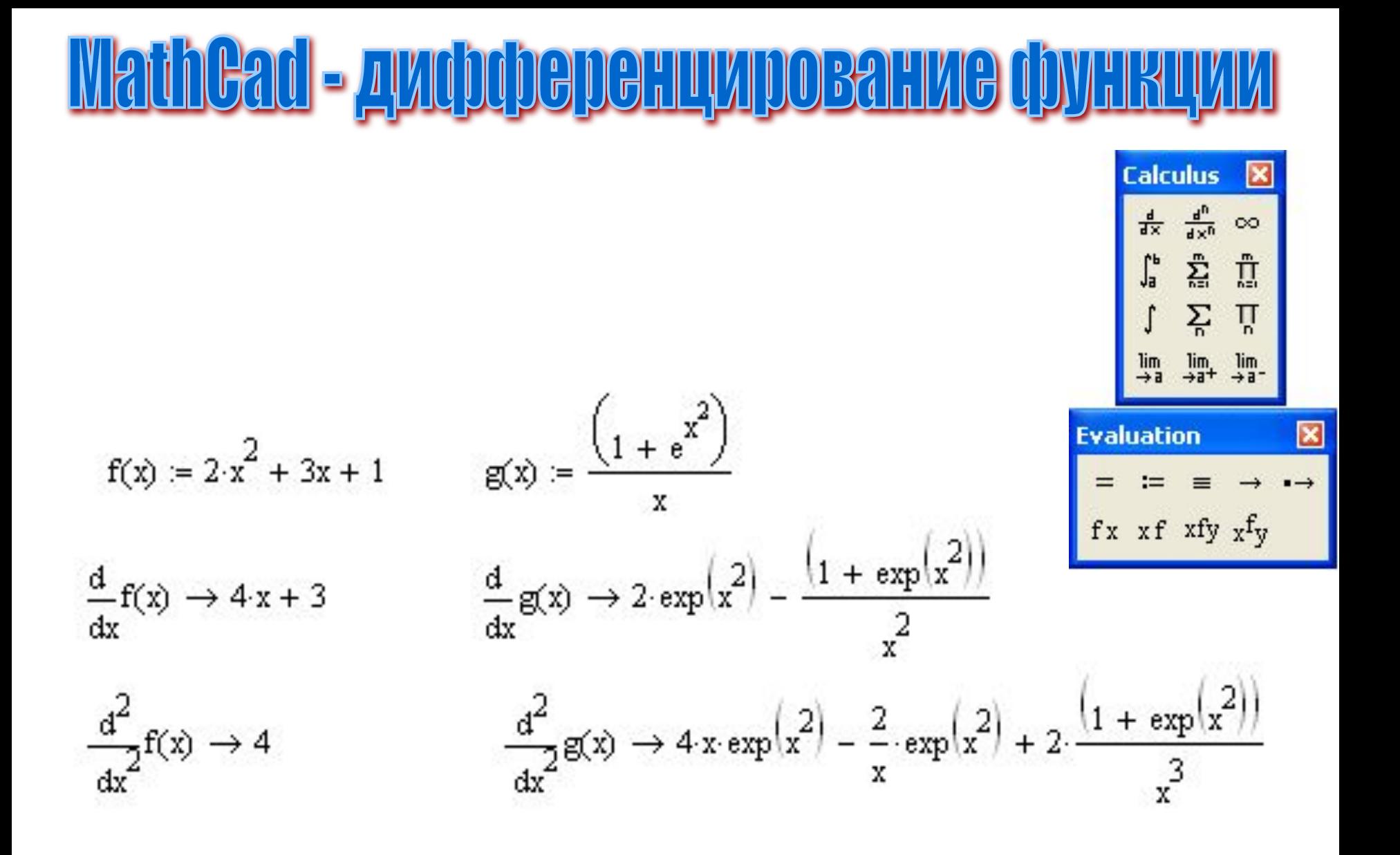

# <u> MathCad</u> - Mirrerpuposarive dpyrikuw

$$
f(x) := 2 \cdot x^{2} + 3x + 1 \qquad g(x) := \frac{\left(1 + e^{x^{2}}\right)}{x}
$$

$$
\int_{-1}^{1} f(x) dx = 3.333 \qquad \int_{-2}^{-1} g(x) dx = -9.561
$$

| Calculus          | 18                |                   |
|-------------------|-------------------|-------------------|
| $\frac{4}{5x}$    | $\frac{a^6}{15x}$ | ∞                 |
| $\frac{4}{5x}$    | $\frac{a^6}{15x}$ | ∞                 |
| $\frac{a}{15}$    | $\frac{a^6}{15x}$ | $\frac{a^6}{11}$  |
| $\frac{a^6}{15x}$ | $\frac{a^6}{11x}$ | $\frac{a^6}{11x}$ |
| $\frac{a^6}{15x}$ | $\frac{a^6}{11x}$ | $\frac{a^6}{11x}$ |
| $\frac{a^6}{11x}$ | $\frac{a^6}{11x}$ | $\frac{a^6}{11x}$ |
| $\frac{a^6}{11x}$ | $\frac{a^6}{11x}$ | $\frac{a^6}{11x}$ |
| $\frac{a^6}{11x}$ | $\frac{a^6}{11x}$ | $\frac{a^6}{11x}$ |
| $\frac{a^6}{11x}$ | $\frac{a^6}{11x}$ | $\frac{a^6}{11x}$ |
| $\frac{a^6}{11x}$ | $\frac{a^6}{11x}$ | $\frac{a^6}{11x}$ |
| $\frac{a^6}{11x}$ | $\frac{a^6}{11x}$ | $\frac{a^6}{11x}$ |
| $\frac{a^6}{11x}$ | $\frac{a^6}{11x}$ | $\frac{a^6}{11x}$ |
|                   |                   |                   |

$$
\int f(x) dx \to \frac{2}{3}x^3 + \frac{3}{2}x^2 + x \qquad \int g(x) dx \to \ln(x) - \frac{1}{2} Ei(1, -x^2)
$$